招标文件获取方式为:网上领购 网上领购流程如下:

1. 微信扫码下方二维码添加好友

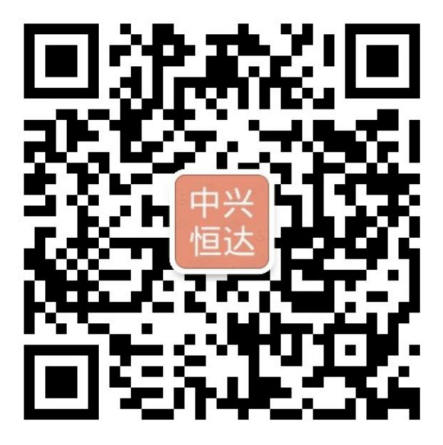

2. 添加成功后告知需要购买的项目名称、项目编号及包号(如有)以供工作人员核实

3. 工作人员核实后会发送的购买文件登记表,需如实填写相关信息,填写完成后发回至上 述微信

4. 工作人员确认表格填写无误后,微信扫码下方二维码进行支付,支付的同时需要备注"编 号数字**-**公司简称"

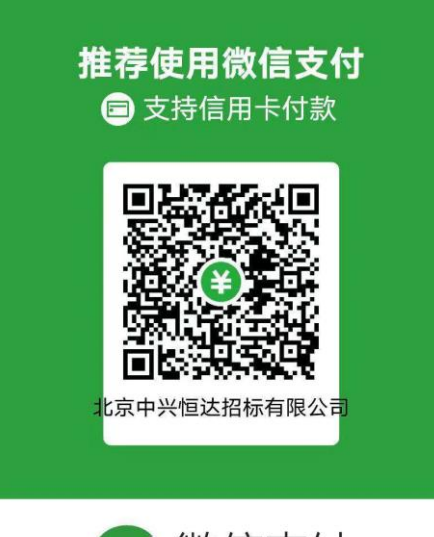

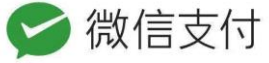

5. 支付成功后,工作人员会发送招标文件电子版

6. 购买文件成功后, 扫描下方二维码开具标书款发票。填写公司信息, 备注个人邮箱。电 子版发票会在三个工作日内有工作人员发送到邮箱中。

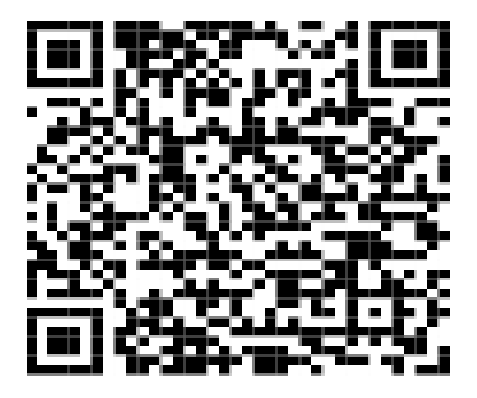

5MSPT3